# Setting up end to end Informix connections with Connection Manager

Thomas Beebe tom@xdbsystems.com

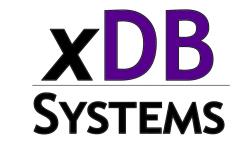

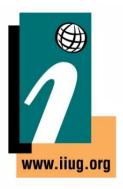

#### Informix Tech Talks by the IIUG

#### **Webcast Guidelines**

- The Webcast is pre-recorded.
   The replay and slides will be available on the IIUG Website
- Please Mute your line.
   Background sounds will distract everyone
- Use the Chat Button to ask questions

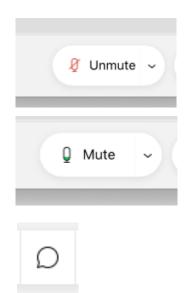

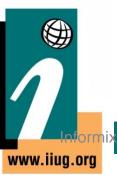

#### **About This Talk**

- Extension of my earlier talks on setting up connection manager
- Supplement the rather sparse documentation on the topic
- Documenting some of the confusion I ran into configuring this for clients
- Going into some depth of different ways connection manager can be used and steps for setup

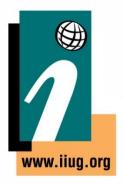

# What Is Connection Manager

- Introduced in 11.5 (revamped heavily in 11.7)
- Bundled with the engine, also included with the csdk
- Standalone program that runs and passes connections to the correct server or group
- Can be used as a central broker for connections
- Can be run solo or with a group of CM servers working together
- Usable as part of HA/DR, but also for advanced networking options for multiple or even single server environments

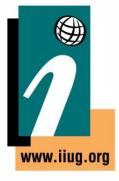

# **Topology**

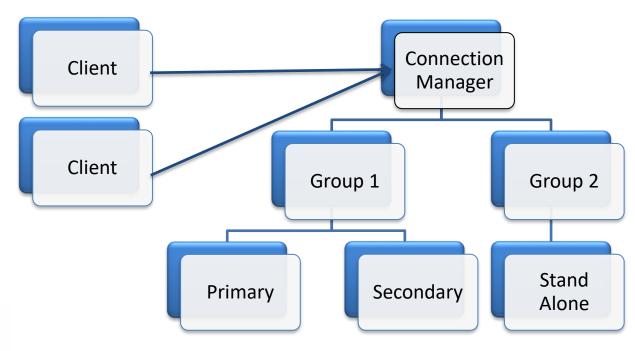

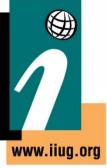

## **Setting Up Access**

- Can be as simple as one server and one CM
  - Client -> Connection Manager -> Instance
- It can be configured as a replication set
  - Client -> Connection Manager -> Primary + HDR + RSS
- Can use it with Enterpise Replication to multiple target servers
- It can be configured with multiple groups each with their own rules
- Clients connect to the CM on the listener that will tell the manager where to redirect them and what rules to use

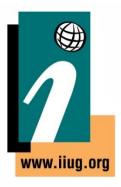

#### **Relevant Files**

- SQLHOSTS
  - Specifies the groups, also controls the CM listeners
- \$INFORMIXDIR/bin/oncmsm
  - Connection Manager Binary
- \$INFORMIXDIR/etc/cmsm.cfg.sample
  - Sample config file, there are several versions
- \$CMALARMPROGRAM

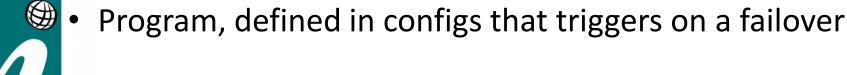

#### **ONCONFIG Parameters**

- DRAUTO Controls failover processing, 3
  means it will rely on the connection manager
  to initiate failovers.
- HA\_FOC\_ORDER Default order (HDR,RSS,SDS) to fail over servers.

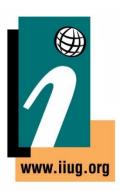

#### oncmsm

- Startup:
  - \$INFORMIXDIR/bin/oncmsm -c \$INFORMIXDIR/etc/cmsm.cfg
  - Optional environmental variable \$CMCONFIG
- Commands:
  - oncmsm –k –c <config file>
    - Shutdown
  - oncmsm –r –c <config file>
    - Reload with updated config file

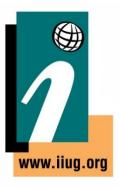

## **Very Basic Example - SQLHOSTS**

```
#Instance Config port 9088
instance1_tcp onsoctcp host_ip sqlexec
#Connection Manager Listener
report_group onsoctcp host_ip 9090
```

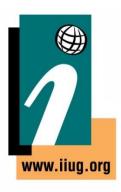

# Basic Example – cmsm.cfg

```
NAME samplecsm
LOGFILE
    ${INFORMIXDIR}/tmp/cmsm.log
CLUSTER samplecluster {
    INFORMIXSERVER instance1 tcp
    SLA report group
    DBSERVERS=primary
```

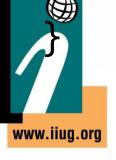

# **Base CM Config Sample**

```
NAME cm_1
LOGFILE
${INFORMIXDIR}/tmp/cmsm.log
LOG 1
CM_TIMEOUT 300
<Connection Info>
```

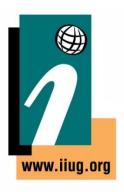

## cmsm.cfg Parameters

- **NAME** Must be unique across the cluster
- LOG log level, 1 is on
- LOGFILE Path to CM log
- CM\_TIMOUT Number of seconds to wait for a response before promoting the next highest ranked connection manager. (60 default)
- **EVENT\_TIMEOUT** Number of seconds to wait before failover occurs of Informix servers. If a secondary triggers 'primary offline' it will also trigger failover before the timeout (default 60)
- SECONDARY\_EVENT\_TIMEOUT Seconds to wait before disconnecting from a secondary (Default 60)
- SQLHOSTS If it should use a local, remote or both SQLhosts files to find instances. (Default local + remote)
- LOCAL\_IP Optional, can be used to tie CM to a specific IP address to listen for database status changes
- MACRO Used to create variables to be used in other parts of the script

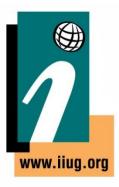

## **Connection Types**

- CLUSTER Group or selection of servers to connect to that support HDR failover
- GRID ER Grid to connect to
- REPL\_SET ER replicate set to connect to
- SERVERSET Unrelated servers that do not use failover

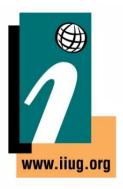

## **CLUSTER Example**

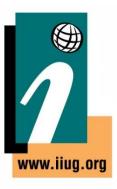

## **Cluster Example**

```
CLUSTER cluster 1 – Unique name of cluster, needs to be identical on other
   connection managers
 INFORMIXSERVER repl1_tcp -- The sqlhost entry (group or server) the
   connection manager will listen on
 SLA report_1 \ -- the SLA is for the report_1 group in sqlhosts
                 DBSERVERS=(PRI, HDR) \ -- This is the order it will maintain
         POLICY=WORKLOAD – This is the type of SLA policy it users
  FOC ORDER=ENABLED \ -- Says to use the failover order above
                 PRIORITY=1 – Says this connection manager is the first one
   to handle failover for this SLA
 CMALARMPROGRAM $INFORMIXDIR/etc/CMALARMPROGRAM.sh - If
   failover fails after 8 attempts it calls this program.
```

#### **INFORMIXSERVER**

- Works with all 4 types of connection
- Specify the group of servers or standalone server this SLA should service
- This is what the connection manager will connect to when it comes up to establish the replication status

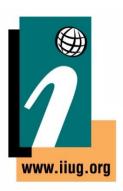

#### **SLA**

- Service Level Agreement
- This is the directive of how a connection manager should treat a particular group of servers
- Any linked connection mangers should have similar settings and the same name for a group
- Each SLA will have its own listener port

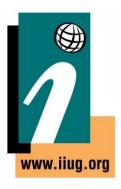

#### **SLA - DBSERVERS**

- List of servers to connect to, and the order to connect to them in
- Can use server names, group names, server aliases, server types (HDR, SDS, ANY)

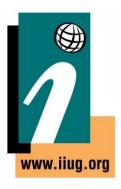

## **DBSERVERS - Cluster Keywords**

- PRI, PRIMARY
- HDR Secondary
- SDS Shared disk secondary
- RSS
- ANY

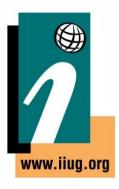

#### **SLA - MODE**

- Redirect (Default) this will redirect the client directly to the server, only works with versions later then CSDK 3.0 and JDBC 3.5.1
- PROXY Will pass all data through the connection manager directly, allows for older clients to be supported. Also use this if the client cannot directly access the Informix

# **Topology - Redirect**

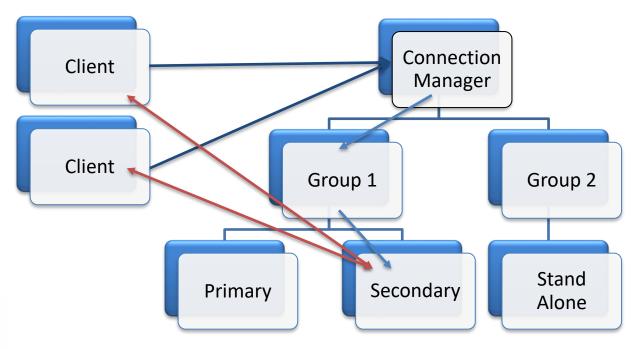

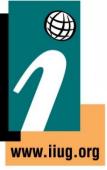

# **Topology - PROXY**

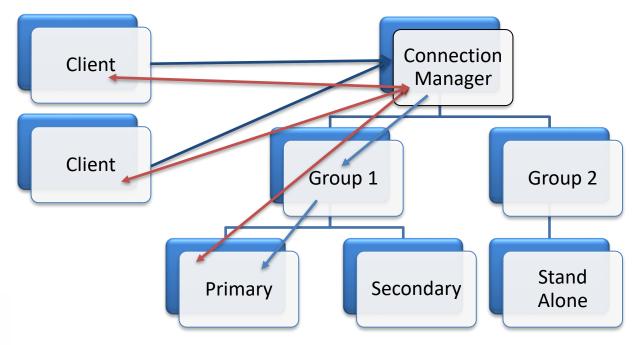

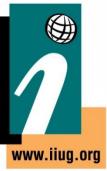

#### **SLA - USEALIASES**

- On Default, this will add any entries in DBSERVERALIASES into the mix.
- OFF Only will use DBSERVERNAME none of the aliases

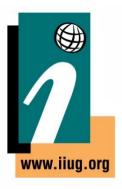

#### **SLA - POLICY**

- WORKLOAD (Default) Assigns the work to the least busy server at the time
- ROUNDROBIN Rotates between all of the available servers
- FAILURE Requests pointed to the server with the fewest apply failures.
   (Replset and GRID only)
- LATENCY Redirects to the server with the lowest transaction latency (Replset and GRID only)
- SECAPPLYBACKLOG:<num of pages> -- Stops sending requests to the secondary after it exceeds the number of pages in a backlog. CLUSTER only. (version 12.10xc2 or 11.70xc8 required)

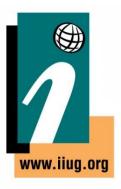

#### **SLA - MODE**

- proxy Connections are made to the Connection Manager listener and data is passed through to the target system. No direct connection to the target server is needed.
- **redirect (Default)** Connection manager figures out the best server to use based on the rules, hands off that connection and gets out of the way for the client to connect directly to the server.
- Proxy is supported by apps that either don't use the official CSDK or JDBC driver. Or are older than version 3.5.

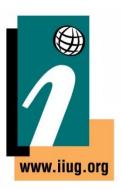

# Sample Config

Name Of This Connection Manager NAME connection\_manager\_1 10G 1 LOGFILE \$INFORMIXDIR/tmp/my\_cm1\_log.log **EVENT TIMEOUT 20** Label for SSL Certificate SSL LABEL Internal Name, Shared Among Connection Managers CLUSTER primary cluster Informix Group/Server To connect to **INFORMIXSERVER cluster1** SLA report\_1 DBSERVERS=(PRI,HDR) \ Connection Manager POLICY=WORKLOAD Listener FOC ORDER=ENABLED \

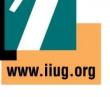

PRIORITY=1

## **SQLHOSTS - Example**

```
#HDR Pair of Servers

cluster_1 group - - c=1,e=repl2_tcp

repl1_tcp onsoctcp server1 9088 g=cluster_1

repl2_tcp onsoctcp server2 9088 g=cluster_1

#Group of connection managers that service the report SLA

report group - - c=1,e=report_2

report_1 onsoctcp server1 10088 g=report

report 2 onsoctcp server2 10088 g=report
```

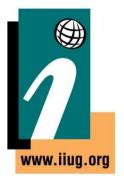

## **Application Set Up**

#### **SQLHOSTS:**

```
report group - - c=1,e=report_2 report_1 onsoctcp server1 10088 g=report report_2 onsoctcp server2 10088 g=report
```

Set up your application to connect to report\_1

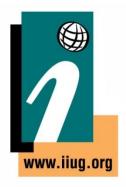

### **Oncmsm Log - Startup**

- 22:45:41 listener report initializing
- 22:45:41 listener report\_rr initializing
- 22:45:41 listener current\_rss initializing
- 22:45:41 listener proxy\_rss initializing
- 22:45:41 Listener report\_rr DBSERVERS=(HDR,RSS) POLICY=ROUNDROBIN is active with 4 worker threads
- 22:45:41 Listener current\_rss DBSERVERS=RSS POLICY=SECAPPLYBACKLOG:5500+WORKLOAD is active with 4 worker threads
- 22:45:41 Listener report DBSERVERS=(HDR,RSS) POLICY=WORKLOAD is active with 4 worker threads
- 22:45:41 Listener primary\_cm DBSERVERS=primary is active with 4 worker threads
- $22:45:41\ Listener\ proxy\_rss\ DBSERVERS=RSS\ POLICY=WORKLOAD\ MODE=PROXY\ is\ active\ with\ 4\ worker\ threads$
- 22:45:42 Connection Manager successfully connected to maytop
- 22:45:42 The server type of cluster aos cluster server furytcp is Primary.
- 22:45:48 The server type of cluster aos cluster server fury is Primary.
- 22:46:04 Connection Manager started successfully

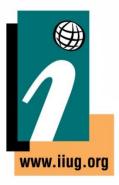

## Oncmsm Log – Startup Cont

- 22:46:04 Connection Manager successfully connected to coulsontcp
- 22:46:04 Cluster aos cluster Arbitrator FOC ORDER=ENABLED PRIORITY=1
- 22:46:04 Connection Manager successfully connected to furynosql
- 22:45:42 The server type of cluster aos\_cluster server furytcp is Primary.
- 22:45:48 The server type of cluster aos\_cluster server fury is Primary.
- 22:46:04 Connection Manager started successfully
- 22:46:04 Connection Manager successfully connected to coulsontcp
- 22:46:04 Cluster aos\_cluster Arbitrator FOC ORDER=ENABLED PRIORITY=1
- 22:46:04 Connection Manager successfully connected to furynosql
- 22:46:04 Connection Manager successfully connected to furytcp
- 22:46:04 Connection Manager successfully connected to furyrest
- 22:46:35 CM cm\_1 arbitrator for aos\_cluster is active
- 22:46:35 Cluster aos\_cluster Arbitrator FOC ORDER=SDS,HDR,RSS PRIORITY=1 TIMEOUT=0

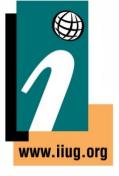

## **Oncmsm log - Connections**

23:04:23 SLA report\_rr redirect SQLI client from 10.10.20.60 to maytop may.10088

23:30:25 SLA report rr redirect SQLI client from 10.10.20.71 to furynosql fury.10098

23:30:25 SLA primary\_cm redirect SQLI client from 10.10.20.63 to furynosql fury.10098

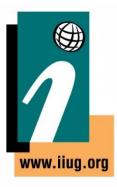

#### onstat –g cmsm

```
informix@fury:~$ onstat -g cmsm
IBM Informix Dynamic Server Version 12.10.UC4DE -- On-Line (Prim) -- Up 00:23:45 -- 154032 Kbytes
Unified Connection Manager: cm 1
                                                    Hostname: fitz
               aos cluster
CLUSTER
       Informix Servers: shield group
                              Connections Service/Protocol
                                                              Rule
                                              20100/onsoctcp
       primary cm
                                                              DBSERVERS=primary
                                              20101/onsoctcp DBSERVERS=(HDR,RSS) POLICY=WORKLOAD
       report
       report rr
                                              20102/onsoctcp DBSERVERS=(HDR,RSS) POLICY=ROUNDROBIN
       current rss
                                              20103/onsoctcp
                                                              DBSERVERS=RSS POLICY=SECAPPLYBACKLOG:5500+WORKLOAD
                                              20104/onsoctcp
       proxy hdr
                                                              DBSERVERS=HDR POLICY=WORKLOAD MODE=PROXY
       Failover Arbitrator: Active Arbitrator, Primary is up
       ORDER=SDS, HDR, RSS PRIORITY=1 TIMEOUT=0
informix@fury:~$
```

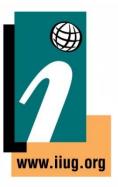

#### **PROXY For DMZ**

- A DMZ (Demilitarized Zone) is a server that lives outside of a trusted network and allows for incoming connections.
- Has limited access to talk to servers that are otherwise isolated
- Can be a way to grant connections to Informix without direct access
- Using MODE=proxy it will leave all connections between client and CM
- Allows you to keep just a hardened CM box outside of the firewall

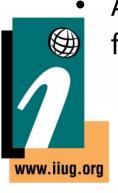

# **Encrypted Connection Manager**

- You need an encrypted connection from the client to the connection manager
- And an encrypted connection from the connection manager to the Informix server
- If you use 'redirect' connections you need to make sure the client has encryption information for the server.

## Setting up SSL

- In \$INFORMIXDIR/ssl:
- Using INFORMIXSERVER=informix1

gsk8capicmd\_64 -keydb -create -db informix1.kdb -pw pass\_word -type cms -stash

gsk8capicmd\_64 -cert -create -db informix1.kdb -stashed -label informix1 - size 2048 -default\_cert yes -expire 365 -dn "CN=informix1\_ssl"

- Add a new onsocssl listener to DBSERVERALIASES and to sqlhosts]
- In \$ONCONFIG set SSL\_KEYSTORE\_LABEL to be the label above

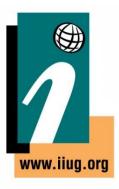

### **Extracting Public Certificates**

gsk8capicmd\_64 -cert -extract -db informix1.kdb - format ascii -label informix1 -pw pass\_word -target informix1.cert

- Writes out the certificate needed by the client keystore to a flat ascii file
- Will import the certificates for all servers into a single keystore for clients

### **Creating Client Keystore**

gsk8capicmd\_64 -keydb -create -db clikeydb.kdb -pw pass\_word -type cms -stash

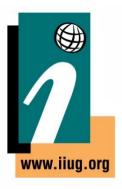

# Adding certificates to the client keystore

gsk8capicmd\_64 -cert -add -db clikeydb.kdb -stashed -label informix1 -file informix1.cert -format ascii

gsk8capicmd\_64 -cert -add -db clikeydb.kdb -stashed -label informix2 -file informix2.cert -format ascii

gsk8capicmd\_64 -cert -add -db clikeydb.kdb -stashed -label informix3 -file informix3.cert -format ascii

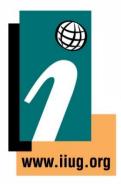

### Conssl.cfg

- Create a file on all systems
- \$INFORMIXDIR/etc/conssl.cfg
- SSL\_KEYSTORE\_FILE
   /opt/informix/ssl/clikeydb.kdb
- SSL\_KEYSTORE\_STH
   /opt/informix/ssl/clikeydb.sth

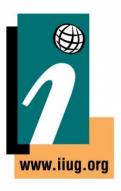

### Set up sqlhosts for SSL

Make sure all of the ssl listeners are in the CM server sqlhosts file

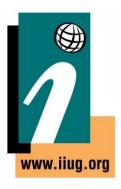

#### **Connection Manager SSL Listener**

- Note the name of the particular listener
- Create a keystore of that name .kdb
- For this example NAME = cm1
- Set SSL\_LABEL as a value for your connection managers
- SSL\_LABEL = Informix\_cm\_ssl

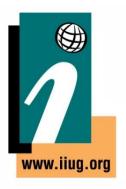

# Create a connection manager keystore

 This needs to be in \$INFORMIXDIR/ssl/\${CM\_NAME}

gsk8capicmd\_64 -keydb -create -db cm1.kdb -pw pass\_word -type cms - expire -365 -stash

We need an internal cert for the SSL\_LABEL

gsk8capicmd\_64 -cert -create -db cm1.kdb -pw test\_pass -dn "CN=ssl\_label\_`hostname`" -size 2048 -label informix\_cm\_ssl

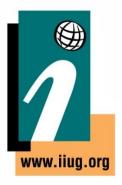

# Let Connection Manager Talk To SSL Listeners

Import Informix server certificates to connection manager

gsk8capicmd\_64 -cert -add -db cm1.kdb -pw pass\_word -file informix3\_ssl.cert label informix3\_ssl -format ascii -trust enable

- Repeat for all server certificates
- Make sure to create the same keystore on all of your connection managers

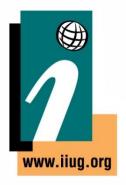

#### **Configure Client**

Extract SSL\_LABEL certificate

```
gsk8capicmd_64 -cert -extract -db cm1.kdb -format ascii -label informix_cm_ssl -pw pass_word -target informix_cm_ssl.cert
```

 Import that certificate into any client keyring that you want to connect with.

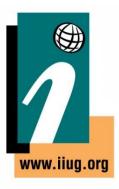

#### **Best Practices**

- Use groups rather then individual servers in sqlhosts
- Run more than one connection manager
- Make sure the connection managers are on different servers from the instances.
- If running PROXY mode make sure to have the resources on the CM to handle the data.
- Make sure to set up applications to the use the group of connection managers to allow for application failover.
- Make sure applications reconnect with at least a short delay.

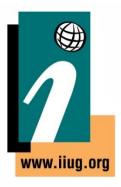

### Things To Be Cautious Of

- Split Brain
- Listeners missing info
- Alias issues
- Missing Trusted status
- Make sure DBSERVERNAME is the TCP Port
- Keyrings missing CM labels

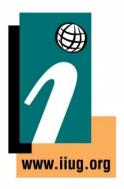

#### **Split Brain**

- Two Primary Servers on the same network
- Need to restore one of the servers and re-establish HDR
- Reduce the chance of this situation by having a reliable network connection
- Can use the Connection Manager Alarm Program to shutdown the Primary server if the Secondary cannot be reached AND can't get to the network

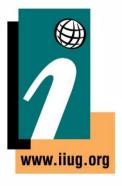

# Auto Failover and Network Loss

- What if the PRIMARY server loses the network connection?
- Connection Manager will promote the secondary server, incorrectly assuming that the primary is down
- When network connectivity is restored, there will be TWO primary servers – Split Brain

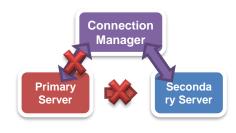

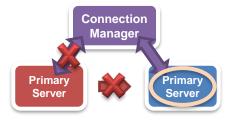

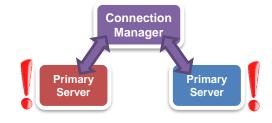

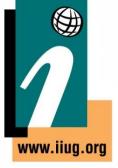

### **Listeners Missing Info**

- Will get a -930 error
- Can be caused due to missing entries from sqlhosts on the connection manager server
- Can also get errors if the port is in use, each
   SLA needs a unique port

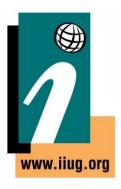

#### **Alias Issues**

- By default will probe all of the systems in the cluster for DBSERVERALIASES values
- Can be disabled by USEALIASES
- If it sees tcp connections that appear valid but cannot be reached by client, such as a private replication interface, it will still try to offer them for REDIRECT connections

#### **Missing Trusted Sources**

- If one of your servers does not trust the connection manager server it will not be able to connect successfully.
- This can be resolved by using the password management process.

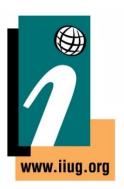

#### Questions?

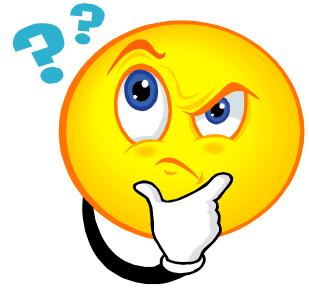

Send follow-up questions to tom@xdbsystems.com

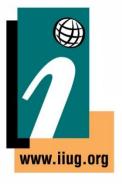

### **Upcoming WAIUG Meeting**

- July 14<sup>th</sup> 2022
- Topics TBD

https://www.waiug.org to RSVP

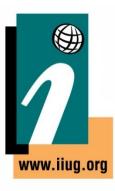

### **Past Connection Manager Talk**

https://www.youtube.com/watch?v=5OrQLOUSeYQ

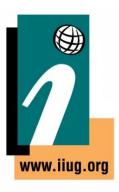

#### **Advanced Informix Consulting and Support**

- Informix Remote DBA 24/7 Peace of mind for your systems
- Expert consultants for any Informix problem
- Support for Informix Upgrades from and to any version
- Migrations to new hardware, let us help virtualize your systems
- Get help configuring and managing UNIX systems
- Informix cloud migrations
- IBM Informix sales
- Let us tune your system, we can maximize the potential of your database
- What can we do for you today?

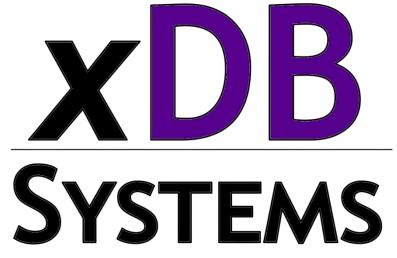

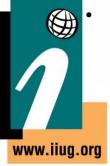

## **Thank You**

#### Tom Beebe

tom@xdbsystems.com

For more information:

https://www.xdbsystems.com

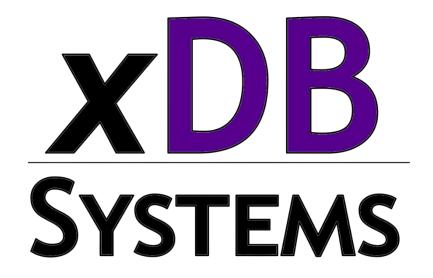

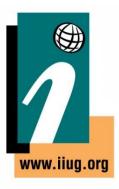

#### **Thank You**

# Informix Tech Talks by the IIUG on YouTube

We have launched a new channel on YouTube for Informix Users! Please subscribe to our channel on YouTube to stay informed. This will be a place for Informix how-to videos.

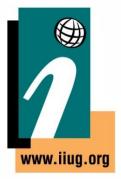

#### Subscribe at:

https://www.youtube.com/c/InformixTechTalksbytheIIUG